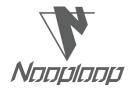

# **TOFSense-F User Manual V2.0**

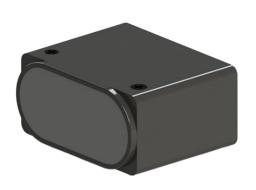

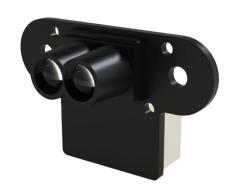

Language: English Firmware: V1.1.9 NAssistant: V4.10.1

Product Series: TOFSense-F, TOFSense-F P, TOFSense-F2 Mini, TOFSense-F2, TOFSense-F2 P,

TOFSense-F2 PH

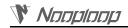

# Catalogue

| Catalogue                               |
|-----------------------------------------|
| Disclaimer                              |
| 1 Introduction                          |
| 2 UART Output4                          |
| 2.1 Active Output                       |
| 2.2 Query Output5                       |
| 3 IIC Output5                           |
| 4 I/O Output6                           |
| 4.1 Single Threshold6                   |
| 4.2 Double Threshold                    |
| 5 Low Power8                            |
| 6 FOV8                                  |
| 7 Protocol Unpack                       |
| 7.1 Introduction                        |
| 7.2 Composition                         |
| 7.2.1 UART9                             |
| 7.3 Example                             |
| 7.3.1 NLink_TOFSense_Frame0             |
| 7.3.2 NLink_TOFSense_Read_Frame0        |
| 7.3.3 NLink_TOFSense_F_Setting_Frame011 |
| 7.3.4 NLink_TOFSense_IIC_Frame0         |
| 8 FAQ                                   |
| 9 Reference                             |
| 10 Abbreviation and Acronyms            |
| 11 Update Log                           |
| 12 Further Information                  |

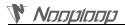

## **Disclaimer**

#### **Document Information**

Nooploop reserves the right to change product specifications without notice. As far as possible changes to functionality and specifications will be issued in product specific errata sheets or in new versions of this document. Customers are advised to check with Nooploop for the most recent updates on this product.

#### **Life Support Policy**

Nooploop products are not authorized for use in safety-critical applications (such as life support) where a failure of the Nooploop product would cause severe personal injury or death. Nooploop customers using or selling Nooploop products in such a manner do so entirely at their own risk and agree to fully indemnify Nooploop and its representatives against any damages arising out of the use of Nooploop products in such safety-critical applications.

#### **Regulatory Approvals**

The TOFSense-F series sensors, as supplied from Nooploop, has not been certified for use in any particular geographic region by the appropriate regulatory body governing radio emissions in that region although it is capable of such certification depending on the region and the manner in which it is used. All products developed by the user incorporating the TOFSense-F series sensors must be approved by the relevant authority governing radio emissions in any given jurisdiction prior to the marketing or sale of such products in that jurisdiction and user bears all responsibility for obtaining such approval as needed from the appropriate authorities.

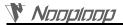

## 1 Introduction

This document mainly introduces how to use the TOFSense-F, TOFSense-F P, TOFSense-F2 Mini, TOFSense-F2, TOFSense-F2 P and TOFSense-F2 PH, as well as the precautions to be taken during use. You may need to refer to the following information for assistance in understanding:

TOFSense-F\_Datasheet.pdf

# 2 UART Output

UART mode has two output modes: active output and query output. The two output modes can be switched by modifying the data output mode on NAssistant.

Connect TOFSense-F/F2 series products to NAssistant through USB to TTL module (Reference datasheet for Line Sequence and Power Supply). After successful recognition, click to enter the settings page. After configuring the parameters, click the write parameter button to save the parameters. After the parameters are successfully written, it is possible to read them once to confirm whether the parameters were successfully written.

## 2.1 Active Output

UART active output mode can be used in single module.

The interface type is set to UART, the data output mode is set to Active, and the UART active output mode configuration is shown in Figure 1. In this mode, TOFSense F/TOFSense F P module defaults to 50Hz (up to 350Hz), TOFSense F2 and TOFSense F2 P module defaults to 50Hz (up to 100Hz), TOFSense F2 Mini actively outputs measurement information at a frequency of 50Hz. The output format follows the NLink TOFSense Frame0 protocol.

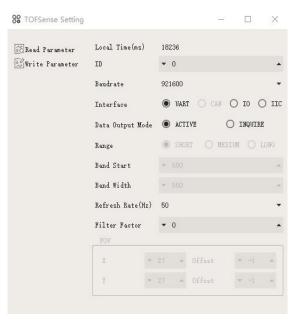

Figure 1: Configuration Diagram For UART Active Output Mode

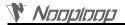

## 2.2 Query Output

The UART query output mode can be used in single module.

Set Interface type as UART, set Output mode as INQUIRE. The configuration of UART query output mode is shown in Figure 2. After Write Parameter module is restarted, it will no longer actively report data.

In this mode, the controller sends a query instruction containing the module ID to the expected query module, and the module can output one frame of measurement information. The query frame format follows the protocol NLink\_TOFSense\_Read\_Frame0, and the output frame format follows the protocol NLink TOFSense Frame0.

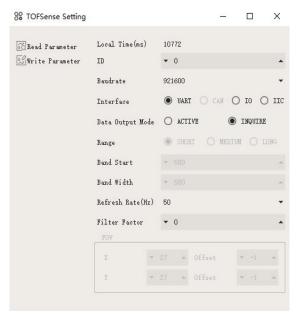

Figure 2: Configuration Diagram for UART Query Output Mode

# 3 IIC Output

The IIC mode can be used in both single module and cascading scenarios. In IIC communication mode, the controller sends a read frame to the expected query module at the specified slave address according to the IIC communication timing to obtain the module's distance and other related information. In addition, the output mode and other parameters of the module can also be changed through IIC communication. The format of reading and writing frames follows the protocol NLink TOFSense IIC Frame0.

When the module is in UART mode (note that NAssistant cannot recognize the module in IIC mode), connect TOFSense-F series product to NAssistant through the USB to TTL module (line sequence and power supply voltage reference datasheet). After successful recognition, click to enter the settings page. The IIC output mode configuration is shown in Figure 3. The IIC slave address of the module can be changed by setting the module ID (7-bit slave address is 0x08+module ID, ID setting range is  $0\sim111$ ). After configuring the parameters, click the write parameter button to save the parameters. Note: After switching to IIC mode, you can refer to the method in the FAQ chapter to change back to UART mode.

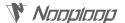

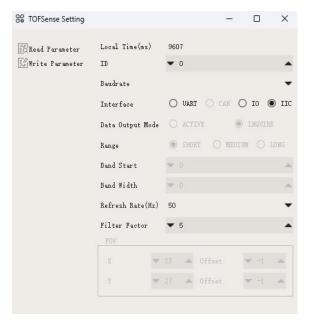

Figure 3: Configuration Diagram for IIC Output Mode

## 4 I/O Output

In I/O output mode, it can only be used in a single module. The module cannot output distance values. TX/IIC\_CLK and RX/IIC\_SDA output complementary voltage levels, with the electrical states of the two signal lines being opposite to each other. The high level is 3.3V, and the low level is 0V. Additionally, it's important to note that the output current is relatively low, so when driving other devices, it's necessary to consider whether the CAN signals can directly drive them. If not, methods such as using relays can be employed for driving purposes.

When the module is in UART mode (Note that NAssistant cannot recognize modules in I/O mode), Connect TOFSense series products to the NAssistant through the USB to TTL module (line sequence and power supply

voltage reference datasheet). After successful recognition, click to enter the settings page. After configuring the parameters, click Write Parameter button to save the parameters.

Note: After switching to I/O mode, if you need to change parameters such as BandsStart and Bandwidth, you can refer to the methods in the FAQ to change back to UART mode and then configure it.

# 4.1 Single Threshold

The interface type is set to IO, Band Start is set to 1000, Band Width is set to 0, and the IO single threshold configuration is shown in Figure 4. After the write parameter module is restarted, it will no longer output ranging values but output high and low levels.

After following the above settings, the threshold is BandStart=1000 (mm). In this mode, when the ranging value is less than 1m, RX is at a high level and TX is at a low level. When the ranging value is greater than 1m, RX is at a low level and TX is at a high level.

Example: When the ranging value is 0.3 meters, RX is high level and TX is low level. The ranging value increases to 1.2 meters, RX is low level, and TX is high level.

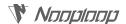

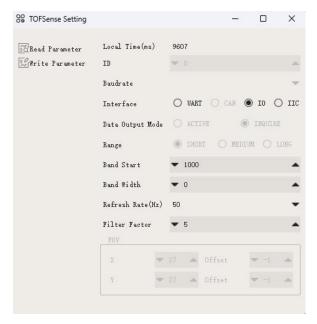

Figure 4: I/O Mode Single Threshold Setting

### 4.2 Double Threshold

The interface type is set to IO, the hysteresis starting point Band Start is set to 1000, and the hysteresis width Band is set to 500. The IO dual threshold configuration is shown in Figure 5. After the parameter module is written and restarted, it will no longer output ranging values but output high and low levels.

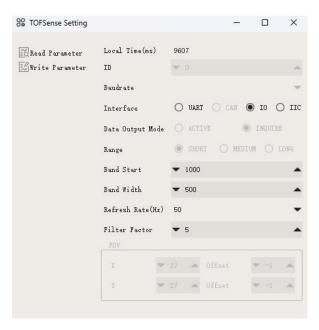

Figure 5: I/O Mode Dual Threshold Setting

After following the above settings, the distance value in this mode is converted into high and low level output through hysteresis comparison. Invert the I/O port level when the distance increases from small to large and exceeds the high threshold, or when it decreases from large to small and falls below the low threshold.

For example, based on the above settings, the low threshold is 1 meter and the high threshold is 1.5 meters. (Low threshold=hysteresis starting point Band Start, high threshold=hysteresis starting point Band Start+hysteresis width Band Width)

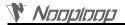

When the ranging value is 0.3 meters, RX is at a high level and TX is at a low level;

When the distance measurement value increases to 1.2 meters, RX is at a high level and TX is at a low level;

When the distance measurement value continues to increase by more than 1.5 meters, the level reverses, with RX being the low level and TX being the high level.

When the ranging value drops from over 1.5 meters to 1.2 meters, RX is at a low level and TX is at a high level.

When the distance measurement value continues to drop below 1 meter, the level reverses, with RX being the high level and TX being the low level.

The schematic diagram of hysteresis loop comparison is shown in Figure 7, where BandnStart and BandWidth values of TOFSense F/TOFSense F P range from [0~15000]/[0~25000], unit: mm.

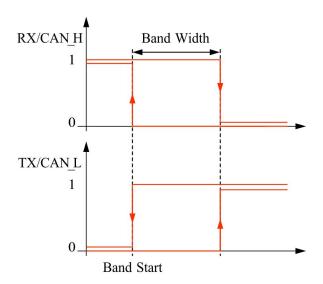

Figure 7: Schematic Diagram Of Hysteresis Loop Comparison

## 5 Low Power

Not yet open. If you have any requirements, please contact the original factory.

## 6 FOV

The field of view angle parameter represents the angle that the module can cover by emitting ranging light. The field of view angle parameters of the module are 1-2 ° and 2-3 °. As shown in the figure below, the FOV region of the TOFSense F series is a cone with a circular vertex at the bottom in the emission window. Taking a 2 ° field of view angle as an example, when facing a sufficiently large object under test, the diameter of the FOV coverage circle on the measured plane can be estimated by trigonometric function to be R=L\*tan2 ° (L: the distance between the TOFSense F series module and the object under test). When multiple measured objects are present within the FOV range of the module, as shown in Figure 7, the output measurement value will be abnormal. If high accuracy is required during use, such situations should be avoided as much as possible to reduce measurement errors.

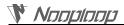

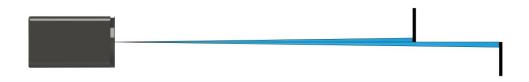

Figure 7: Multiple Tested Objects Exist Simultaneously Within The Range

## 7 Protocol Unpack

## 7.1 Introduction

This chapter's protocol parsing example is based on NLink protocol, and NlinkUnpack sample parsing code developed in C language can be downloaded from the official website, which can effectively reduce the user development cycle.

According to the data situation of the TOFSense F series products, in order to represent more data with fewer bytes as much as possible, we use integer to represent floating-point numbers, which are transmitted through protocol frames. Therefore, when unpacking, the integer data with a multiplier is actually floating-point, and needs to be divided by the multiplier identified in the protocol.

Specifically, for the int24 type, we need to convert it to the int32 type first. To maintain the symbol unchanged, we use a left shift and divide by 256. For example, for location data, we use int24 to represent it, with a multiplication rate of 1000. The parsing code is as follows:

```
 \begin{array}{l} uint8\_t \ byte[] = \{0xe6,0x0e,0x00\}; //Representative \ decimal \ value: 3.814 \\ //uint8\_t \ byte[] = \{0xec,0xfb,0xff\}; //Representative \ decimal \ value: -1.044 \\ int32\_t \ temp = (int32\_t)(byte[0] << 8 \ | \ byte[1] << 16 \ | \ byte[2] << 24) / 256; \\ float \ result = temp/1000.0f; \\ \end{array}
```

At present, protocol verification mainly involves checking the sum of the last single byte of the protocol frame. Example code:

```
uint8_t verifyCheckSum(uint8_t *data, int32_t length){
    uint8_t sum = 0;
    for(int32_t i=0;i<length-1;++i){
        sum += data[i];
    }
    return sum == data[length-1];
}</pre>
```

## 7.2 Composition

#### **7.2.1 UART**

The default configuration of the serial port is: data bit 8 bit, stop bit 1 bit, no parity check, no flow control,

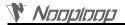

default baud rate 921600bps.

Each data frame containing distance under the UART interface consists of 16 bytes of hexadecimal numbers. The distance and other data are arranged in small end mode. The format of the serial communication output protocol data frame is shown in Table 1. The Protocol consists of Frame Header, Function Mark, Data, and Sum Check.

Table 1: Protocol Composition

Frame Header + Function Mark + Data + Sum Check

Frame Header: Frame header, fixed to 0x57.

Function Mark: Function word, the output protocol frame bit is fixed as 0x00, and the query protocol frame bit is fixed as 0x10.

Data: Data segment, the output protocol frame includes module ID, system time "System\_time", measured value "dis", distance status "dis status", and signal strength "signal strength". The query protocol frame only contains the ID of the queried module.

Sum Check: Checksum, which calculates the sum of all bytes from Frame Header to Data, taking the lower 8 bits.

The output protocol frame can be found in Table 2: NLink\_TOFSense\_Frame0 parsing table, while the query protocol frame can be found in Table 3: NLink\_TOFSenseRead\_Frame0 parsing table.

## 7.3 Example

This document takes single module continuous ranging as the application scenario.

## 7.3.1 NLink\_TOFSense\_Frame0

**Data source:** Connect the module to the host computer, configure UART as active output mode, using NLink\_TOFSense\_Frame0 protocol. For parsing distance data, please refer to the FAQ.

Raw data: 57 00 ff 00 9e 8f 00 00 ad 08 00 00 03 00 06 41

Tabel 2: NLink\_TOFSense\_Frame0

| Data            | Туре   | Length (Bytes) | Hex         | Result  |
|-----------------|--------|----------------|-------------|---------|
| Frame Header    | uint8  | 1              | 57          | 0x57    |
| Function Mark   | uint8  | 1              | 00          | 0x00    |
| reserved        | uint8  | 1              |             | *       |
| id              | uint8  | 1              | 00          | 0       |
| System_time     | uint32 | 4              | 9e 8f 00 00 | 36766ms |
| dis*1000        | uint24 | 3              | ad 08 00    | 2.221m  |
| dis_status      | uint8  | 1              | 00          | 0       |
| signal_strength | uint16 | 2              | 03 00       | 3       |
| range_precision | uint8  | 1              | 06          | 6cm     |
| Sum Check       | uint8  | 1              | 41          | 0x41    |

#### 7.3.2 NLink TOFSense Read Frame0

**Data source:** Connect the module to the host computer, configure it as UART query output mode with ID set to 0. To query data, send the following bytes from the host computer. If you need to query modules with different IDs, simply change **ID and checksum** accordingly.

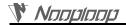

Example: The module query instruction for id=3 should be: 57 10 FF FF 03 FF FF 66

Raw data: 57 10 FF FF 00 FF FF 63

Tabel 3: NLink\_TOFSense\_Read\_Frame0

| Data          | Туре   | Length (Bytes) | Hex | Result |
|---------------|--------|----------------|-----|--------|
| Frame Header  | uint8  | 1              | 57  | 0x57   |
| Function Mark | uint8  | 1              | 10  | 0x10   |
| reserved      | uint16 | 2              |     | *      |
| id            | uint8  | 1              | 00  | 0      |
| reserved      | uint16 | 2              |     | *      |
| Sum Check     | uint8  | 1              | 63  | 0x63   |

## 7.3.3 NLink\_TOFSense\_F\_Setting\_Frame0

This protocol is a parameter setting protocol for modules, which can be modified through serial port instructions. This function is an advanced function. If the module parameters are modified incorrectly, it may cause the module to not function properly. It is recommended to have a certain understanding of the entire system parameters before using this function.

Table 4: NLink TOFSense Read Frame0

| Data          | Type   | Length (Bytes) | Description                                                         |                                                             |
|---------------|--------|----------------|---------------------------------------------------------------------|-------------------------------------------------------------|
| Frame Header  | uint8  | 1              | value = 0x54                                                        |                                                             |
| Function Mark | uint8  | 1              | value = 0x20                                                        |                                                             |
| mix           | uint8  | 1              | bit0: [0:write],[1:read]WO                                          |                                                             |
| reserved      | *      | 1              | Reserved.The default value is 0xFF                                  |                                                             |
| id            | uint8  | 1              | Node IDRW                                                           |                                                             |
| system time   | uint32 | 4              | terminal system time,unit:msWO                                      |                                                             |
| system_time   | umtsz  | 4              | node system time,unit:msRO                                          |                                                             |
|               |        |                | bit1:output mode-[0:active],[1:inquire]WR                           |                                                             |
| mode          | uint8  | 1              | bit2-3:range mode-[00:short],[01:medium],[10:long]WR                |                                                             |
| mode          | uiiito | uiiito         | 1                                                                   | bit4:0:interface mode-[00:uart],[01:can],[10:io],[11:iic]WR |
|               |        |                | bit5: Low power                                                     |                                                             |
| reserved      | *      | 2              | Reserved.The default value is 0xFF                                  |                                                             |
|               |        |                | UART:4800,9600,14400,19200,38400,43000,57600,76800,115200,230400,46 |                                                             |
| uart_baudrate | uint24 | 3              | 0800,921600,1000000,1200000,1500000,2000000,3000000                 |                                                             |
|               |        |                | CAN:100000,250000,500000,1000000,2000000,3000000                    |                                                             |
| reserved      | uint8  | 4              | Reserved.The default value is 0xFF                                  |                                                             |
| band_start    | uint16 | 2              | [0,25000],unit:mm                                                   |                                                             |
| band width    | uint16 | 2              | [0,25000],unit:mm                                                   |                                                             |
| reserved      | uint8  | 1              | Reserved.The default value is 0xFF                                  |                                                             |
| refresh rate  | uint16 | 2              | Data refresh rata:1,2,5,10,25,50,100,200,350Hz                      |                                                             |
| filter factor | uint8  | 1              | Filter factor: 0~255.Default:5                                      |                                                             |
| reserved      | uint8  | 4              | Reserved.The default value is 0xFF                                  |                                                             |

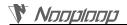

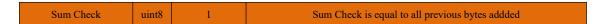

## 7.3.4 NLink\_TOFSense\_IIC\_Frame0

**Slave address**: The module acts as a slave on the IIC bus and its default address is 0x08 (7-bit address). The slave address is 0x08 + module ID, so changing the module's ID will change the slave address. When communicating, it is important to pay attention to address shifting and adding the read/write bit, i.e., when the address is 0x08, the byte with the read/write bit is 0x10 (write) or 0x11 (read).

Register address: If there is no corresponding parameter in the register, the default output is 0xff.

Table 5: NLink\_TOFSense\_IIC\_Frame0 Register Map and Communication Flow Chart

| Start   |                                                                                                    | R/ |
|---------|----------------------------------------------------------------------------------------------------|----|
| Address | Bit                                                                                                    | W  |
|         | 31 30 29 28 27 26 25 24 23 22 21 20 19 18 17 16 15 14 13 12 11 10 9 8 7 6 5 4 3 2 1 0                                          |    |
| 0x00    | Reserved Product Version                                                                                                    | RO |
|         | [15-0] Product Version                                                                                                    | -  |
|         |                                                                                                    |    |
|         |                                                                                                    | -  |
| 0x04    | Bootloader version Hardware Version                                                                                            | RO |
|         | [15-0] Hardware Version                                                                                                    |    |
|         | [31-16] Bootloader Version                                                                                                    |    |
|         | 31 30 29 28 27 26 25 24 23 22 21 20 19 18 17 16 15 14 13 12 11 10 9 8 7 6 5 4 3 2 1 0                                          |    |
| 0x08    | Firmware Version                                                                                                    | RO |
|         | [0-31] Firmware Version                                                                                                    |    |
|         | 31 30 29 28 27 26 25 24 23 22 21 20 19 18 17 16 15 14 13 12 11 10 9 8 7 6 5 4 3 2 1 0                                          |    |
|         |                                                                                                    |    |
|         | Reserved ID Reserved ID                                                                                                    |    |
|         | Reserved ID Reserved Coutput mode Reserved                                                                                     |    |
| 0x0C    |                                                                                                    | DW |
| UXUC    | [0-2] Interface mode: 0-UART , 1-CAN , 2-I/O , 3-IIC (RW)                                                                      | RW |
|         | [3] Output mode: 0-Active Output, 1-Query Output(RO)                                                                           |    |
|         | [6]Low power mode: Enable low power mode, 0-Disable, 1-Enable(Not yet open. If you need to use it, please contact the original |    |
|         | factory)                                                                                                    |    |
|         | [8-15] ID: Device ID (RW), the slave address will take effect only after a power cycle after changing the ID.                  |    |
|         | 31 30 29 28 27 26 25 24 23 22 21 20 19 18 17 16 15 14 13 12 11 10 9 8 7 6 5 4 3 2 1 0                                          |    |
| 0x10    | UART Baudrate                                                                                                    | RW |
|         | [0-31] Uart Baudrate                                                                                                    |    |
|         | 31 30 29 28 27 26 25 24 23 22 21 20 19 18 17 16 15 14 13 12 11 10 9 8 7 6 5 4 3 2 1 0                                          |    |
| 0x14-   | Reserved                                                                                                    | RO |
| 0x18    | Reserved                                                                                                    | -  |
|         | 31 30 29 28 27 26 25 24 23 22 21 20 19 18 17 16 15 14 13 12 11 10 9 8 7 6 5 4 3 2 1 0                                          |    |
|         |                                                                                                    | -  |
| 0x1C    | Bandwidth Bandstart                                                                                                    | RW |
|         | [0-15] bandstart: I/O mode latency start, unit: mm                                                                             |    |
|         | [16-31] bandwidth: I/O mode loop bandwidth, unit: mm                                                                           |    |
| 0x20    | 31 30 29 28 27 26 25 24 23 22 21 20 19 18 17 16 15 14 13 12 11 10 9 8 7 6 5 4 3 2 1 0                                          | RO |
| 0.120   | Systime                                                                                                    |    |

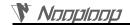

|      | [0-3 | 1] Sy | ystin | ne: s | yste  | m ti | me,         | unit  | ms   |     |      |      |      |     |     |       |      |      |     |      |     |      |     |       |      |     |        |       |      |       |       |   |       |
|------|------|-------|-------|-------|-------|------|-------------|-------|------|-----|------|------|------|-----|-----|-------|------|------|-----|------|-----|------|-----|-------|------|-----|--------|-------|------|-------|-------|---|-------|
|      | 31   | 30    | 29    | 28    | 27    | 26   | 25          | 24    | 23   | 22  | 21   | 20   | 19   | 18  | 17  | 16    | 15   | 14   | 13  | 12   | 11  | 10   | 9   | 8     | 7    | 6   | 5      | 4     | 3    | 2     | 1     | 0 |       |
| 0x24 |      |       |       |       |       |      |             |       |      |     |      |      |      |     | I   | Dista | nce  |      |     |      |     |      |     |       |      |     |        |       |      |       |       |   | RO    |
|      | [0-3 | 1] di | stan  | ce:   | The   | dist | ance        | uni,  | : m  | m   |      |      |      |     |     |       |      |      |     |      |     |      |     |       |      |     |        |       |      |       |       |   |       |
|      | 31   | 30    | 29    | 28    | 27    | 26   | 25          | 24    | 23   | 22  | 21   | 20   | 19   | 18  | 17  | 16    | 15   | 14   | 13  | 12   | 11  | 10   | 9   | 8     | 7    | 6   | 5      | 4     | 3    | 2     | 1     | 0 |       |
| 020  |      |       |       |       |       |      | sign        | nal_s | tren | gth |      |      |      |     |     |       |      |      |     |      |     |      | d   | lis_s | tatu | S   |        |       |      |       |       |   | DO.   |
| 0x28 | [0-1 | 5] di | is_st | atus  | : Th  | e di | stan        | ce st | atus |     |      |      |      |     |     |       |      |      |     |      |     |      |     |       |      |     |        |       |      |       |       |   | RO    |
|      | [16- | 31] s | igna  | ıl_st | reng  | gth  |             |       |      |     |      |      |      |     |     |       |      |      |     |      |     |      |     |       |      |     |        |       |      |       |       |   |       |
|      | 31   | 30    | 29    | 28    | 27    | 26   | 25          | 24    | 23   | 22  | 21   | 20   | 19   | 18  | 17  | 16    | 15   | 14   | 13  | 12   | 11  | 10   | 9   | 8     | 7    | 6   | 5      | 4     | 3    | 2     | 1     | 0 |       |
|      |      |       | fi    | lter  | facto | or   |             |       |      |     |      |      |      |     | re  | fres  | h ra | te   |     |      |     |      |     |       |      |     | ran    | ge_[  | orec | isior | ı     |   |       |
| 0x2C | [0-7 | Ra    | nge_  | pre   | cisio | n: N | <b>Aeas</b> | urer  | nent | acc | urac | y, u | nit: | cm, | 0xF | F re  | pres | ents | gre | ater | tha | n or | equ | al to | 255  | 5cm | ı, 0x( | )0 re | epre | esent | s les | s | RW    |
| -    | thar | 1cn   | n.    |       |       |      |             |       |      |     |      |      |      |     |     |       |      |      |     |      |     |      |     |       |      |     |        |       |      |       |       |   | IX VV |
|      | [8-2 | 3] R  | efre  | sh ra | ate:  | unit | : Hz        |       |      |     |      |      |      |     |     |       |      |      |     |      |     |      |     |       |      |     |        |       |      |       |       |   |       |
|      | [24- | 31] I | Filte | r fac | ctor: | 0~2  | 255, 1      | Defa  | ult: | 5   |      |      |      |     |     |       |      |      |     |      |     |      |     |       |      |     |        |       |      |       |       |   |       |

## **IIC communication process:**

## Single Data Write

| Start | Slave Addr W | ACK | Reg Addr | ACK | Data[7:0] | ACK | Stop |
|-------|--------------|-----|----------|-----|-----------|-----|------|
|-------|--------------|-----|----------|-----|-----------|-----|------|

## Signal Data Read

| Start | Slave Addr W | ACK | Reg Addr  | ACK  | Stop |
|-------|--------------|-----|-----------|------|------|
| Start | Slave Addr R | ACK | Data[7:0] | NACK | Stop |

## Multiple Data Write

| Start | Slave Addr W | ACK | Reg Addr | ACK | Data[7:0] | ACK | Data[7:0] | ACK | Data[7:0] | ACK | Stop |  |
|-------|--------------|-----|----------|-----|-----------|-----|-----------|-----|-----------|-----|------|--|
|-------|--------------|-----|----------|-----|-----------|-----|-----------|-----|-----------|-----|------|--|

## Multiple Data Read

| Start | Slave Addr W | ACK | Reg Addr  | ACK | Stop      |     |           |      |      |
|-------|--------------|-----|-----------|-----|-----------|-----|-----------|------|------|
| Start | Slave Addr R | ACK | Data[7:0] | ACK | Data[7:0] | ACK | Data[7:0] | NACK | Stop |

Start: Start signal W: Read flag 1 R: Write flag 0 ACK: Acknowledge

NACK: Non-acknowledge

Stop: Stop signal

| Host sends  |
|-------------|
| Slave sends |

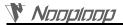

## 8 FAQ

#### Q1. Can it be used outdoors (in bright light) conditions?

The module is affected by natural light. Generally speaking, the stronger the natural light, the more it will be affected, resulting in shorter ranging distance, poorer accuracy, and larger fluctuations. In strong light conditions (such as sunlight), it is generally recommended to use the module for short-range detection scenarios.

#### Q2. Is there interference between multiple modules?

When multiple modules are working at the same time, even if the infrared light emitted from one module crosses or hits the same position as another module, it will not affect the actual measurement. However, if two modules are at the same horizontal height and facing each other, the measurement may be affected for both of them.

#### Q3. Does the reflectivity of an object's surface affect the sensor?

Yes, the sensor's range and accuracy can be influenced by the reflectivity of the measured object. In the same environment, measurements may vary for objects with different reflectivity. Therefore, users are advised to conduct sufficient testing in the actual scene and calibrate the sensor as needed for more accurate results. Suggest comparing the test data of cardboard and the one of the actual object being tested, analyzing and compensating for and optimizing based on signal strength.

#### Q4. Why is there no data output from TOFSense-F?

Each module has undergone strict testing before shipping. If there is no data, please first check if the Mode, wiring (power supply voltage, wire sequence correctness, and whether the pins on both sides of the communication are conducting as recommended by using a multimeter to test), Baud Rate and other configurations are correct. For the IIC output mode, it is necessary to use the host to read data from the set slave address through IIC communication according to the communication sequence in the manual; For the I/O output mode, please refer to the relevant chapters on I/O mode.

#### Q5. What should be noted during installation?

If you do not want to detect the ground or other reflective surfaces, it is necessary to avoid obstructions within the FOV angle during installation. Additionally, the ground height should be taken into consideration, and it is necessary to avoid obstructions such as ground reflections within the FOV. If the installation height is close to the ground, the module can be slightly tilted upwards for installation.

#### Q6. Are the module's UART, IIC, and I/O the same interface?

UART, IIC and I/O interfaces of the module share the same physical interface. To switch between different communication modes, simply convert the corresponding wire sequence.

# Q7. Why can't NAssistant recognize the module after switching to IIC or I/O mode? How to switch between different communication modes?

At present, NAssistant only supports recognizing modules in UART mode. When in UART mode, the module can be configured to IIC or I/O communication mode by entering the settings page after successful recognition by the host computer; In IIC communication mode, instructions can be sent to the module through IIC

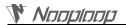

communication according to the IIC communication protocol to switch back to UART or I/O mode; In addition, in the absence of IIC testing environment or after switching to I/O mode, you can switch back to UART mode by the following methods:

- 1. The user needs to prepare a USB to TTL module that supports 921600 baud rate (CP2102 is recommended) and install the corresponding driver, connect the USB to TTL module's TX, RX, and GND to the corresponding pins of the TOF module, and temporarily not connect the VCC pin. Then plug the USB to TTL module into the computer.
- 3. At this point, connect the GND of the USB to TTL module to the GND pin of the TOF module, and the module will switch to UART mode and start outputting data. Uncheck the timed send button, then unplug the USB to TTL module and power it on again. Click the recognition button on the main page to recognize the module.

If the switch fails, unplug the USB to TTL module and repeat the entire process. Do not plug and unplug the GND pin multiple times while sending commands. If the module can be recognized normally but the serial output data is abnormal, it can be manually changed to UART mode in the settings page.

#### Q8. Whether the module can output point cloud information?

The module can only output one distance at a time and does not currently support the output of point cloud information.

#### Q9. What data will the module output when it exceeds the range?

#### TOFSense-F:

When the range exceeds 15 meters, the error is large in the range of 15 to approximately 20 meters. Beyond the maximum range of 20 meters, the distance output is fixed at 0 meters. At this time, you can refer to the distance status indication in the data manual to determine the validity of the data.

#### TOFSense-F P:

When the range exceeds 25 meters, the distance output is fixed at 0 meters. At this time, you can refer to the distance status indication in the data manual to determine the validity of the data.

# Q10. What is the serial port communication terminal model used by the module? Flight control, MCU without this terminal interface how to do?

The module uses a GH1.25 terminal. You can purchase GH1.25 to other terminal adapters or cut off the GH1.25-GH1.25 connection that comes with the product and weld other terminals yourself. Please refer to the data manual for wiring sequence, power supply voltage, signal line level, etc.

#### Q11. How to calculate the received ad 08 00 as distance value?

The data in the protocol frame is stored in little-endian mode, and it is multiplied by a certain multiple during encoding. For example, "ad 08 00" is first restored to hexadecimal data 0x0008ad, which translates to 2,221 in decimal, and divided by 1000 to become 2.221 meters.

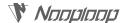

#### Q12. How is the checksum calculated?

The checksum is the sum of all the bytes in the previous data, and the lowest byte is taken as the data. For example, the checksum for the data "55 01 00 ef 03" is 0x55 + 0x01 + 0x00 + 0xef + 0x03 = 0x0148, so the checksum is 48. Therefore, the complete data of this frame is 55 01 00 ef 03 48.

#### Q13. Why cannot I communicate in IIC mode?

In IIC mode, it is recommended to use open drain mode output for SDA and SCL pins of the device, and there should be pull-up resistors on the bus at this time. When communicating, it is necessary to write functions such as start, end, read, write, and reply according to the standard IIC communication timing. When communicating with the TOF module, refer to the NLink\_TOFSense\_IIC\_Frame0 protocol in the user manual to read and write registers. It is particularly important to note the shifting of the 7-bit slave address and the addition of the read-write bit transmission.

#### Q14. What if there is an error or no data when compiling the ROS driver package

Before using the ROS driver package, the user needs to read the README.MD document in the driver package and follow the steps and precautions in the document. The user can also refer to the "ROS Driver Application Graphic Tutorial" on the official website for use.

## 9 Reference

[1] TOFSense-F\_Datasheet.pdf

## 10 Abbreviation and Acronyms

Table 6: Abbreviation and Acronyms

| Abbreviation | Full Title                                  |
|--------------|---------------------------------------------|
| TOF          | Time of Flight                              |
| FOV          | Field of View                               |
| UART         | Universal Asynchronous Receiver/Transmitter |
| IIC          | Inter-Integrated Circuit                    |

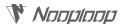

# 11 Update Log

Table 7: Update Log

| Version | Firmware Version | Data     |    | Description                                                        |
|---------|------------------|----------|----|--------------------------------------------------------------------|
| 1.0     | 1.0.5            | 20210918 | 1. | Published the first edition of the manual                          |
| 1.1     | 1.1.7            | 20220926 | 1. | Added explanation of serial setting frame protocol                 |
|         |                  |          | 2. | Optimized some descriptions                                        |
| 1.2     | 1.1.8            | 20230404 | 1. | Optimized the description in the FAQ section                       |
| 1.3     | 1.1.9            | 20240223 | 1. | Optimized the description in the FAQ section                       |
|         |                  |          | 2. | Added a description of the composition of the serial port protocol |
|         |                  |          | 3. | Optimized the description of parameter settings                    |
| 1.4     | 1.1.9            | 20240326 | 1. | Optimized the descriptions                                         |
| 1.5     | 1.1.9            | 20240402 | 1. | Added TOFSense F2 new series                                       |
| 1.6     | 1.1.9            | 20240529 | 1. | Modified the steps of switching modes                              |
| 2.0     | 1.1.9            | 20240701 | 1. | Added low-power section (not yet implemented)                      |
|         |                  |          | 2. | Optimized the description                                          |
|         |                  |          | 3. | Optimized product parameter settings with images                   |

# 12 Further Information

Company: SZ Nooploop Technology Co.,Ltd.

Address: A2-218, Peihong building, No.1, Kehui Road, Science Park community, Yuehai street, Nanshan

District, Shenzhen

Email: <a href="mailto:sales@nooploop.com">sales@nooploop.com</a>
Tel: <a href="mailto:+86 0755-86680090">+86 0755-86680090</a>
Website: <a href="mailto:www.nooploop.com">www.nooploop.com</a>